## **TÃ<sub>e</sub>**

P-touch

## H107/H108 **Brukermanual**

**Følg disse retningslinjene for å unngå fare for brann, brannskader, personskader, elektrisk støt, ødeleggelser, overoppheting, unormal lukt eller røyk.**

- Ikke berør P-touch i tordenvær.<br>Ikke berør P-touch i tordenvær.<br>Ikke bruk P-touch på steder med høy fuktighet, som for eksempel<br>baderom.
- 
- 
- 
- Ikke bruk P-touch på steder med høy fuktighet, som for eksempel<br>
 Ikke la P-touch-batteriene bli våte, for eksempel ved å håndtere dem<br>
med fuktige hender eller søle væske på dem.<br>
 Fordi det kan oppstå synstap hvis du
- 

#### **Følg disse retningslinjene for å unngå personskade, væskelekkasje, brannskader eller varme.**

- Når P-touch ikke er i bruk, må du oppbevare den utenfor barns<br>rekkevidde. Du må heller ikke la barn få putte P-touch-deler eller etiketter<br>i munnen. Søk medisinsk assistanse hvis en gjenstand er svelget.<br>• Ikke berør met
- Ikke berør knivbladet. Hvis du får væske fra et lekk batteri på huden eller klærne, må du
- umiddelbart skylle med rent vann.<br>Ta ut batteriene hvis du ikke skal bruke P-touch.
- Ikke bruk et annet batteri enn det som er spesifisert. Ikke bruk<br>kombinasjoner av gamle og nye batterier eller kombinasjoner av<br>forskjellige typer, forskjellige ladenivåer, forskjellige produsenter eller<br>forskjellige mod
- 
- 
- ombyttef.<br>
 Unngå å miste P-touch i gulvet eller utsette den for støt.<br>
 Ikke stikk inn fingrene i P-touch når du lukker kassettdekselet.<br>
 Ikke stikk inn fingrene i P-touch når du lukker kassettdekselet.<br>
 Før du bruk

**FORSIKTIG** Situasjon som kan føre til mindre **FORSIKTIG** situasjon som kan føre til mindre hvis den ikke unngås.

**Sikkerhetstiltak**

#### Angir en potensielt farlig situasjon som kan føre til død eller alvorlig personskade hvis den ikke unngås. **ADVARSEL**

## **Generelle forholdsregler**

- Avhengig av plassering, materiale og miljøforhold kan etiketten løsne<br>eller festes så hardt at den ikke kan fjernes, og fargen på etiketten kan<br>endres eller smitte over på andre gjenstander. Kontroller<br>miljøforholdene og
- 
- 
- ikke har **12**<sup>o</sup>-merket.
- Bruk bare en myk, tørr klut til å rengjøre P-touch, og aldri sprit eller andre organiske løsemidle
- 
- Bruk en myk klut til å rengjøre skrivehodet. Unngå å berøre<br>• Skrivehodet direkte.<br>• Ikke plasser fremmedlegemer i noen deler av P-touch.<br>• Ikke plasser F-touch eller batterier i direkte sollys eller regn, i nærheten<br>• I
- 
- P-touch. Alle data i minnet vil gå tapt hvis P-touch får en feil eller må repareres,
- eller hvis batterid går tomt.<br>• P-touch er ikke utstyrt med en ladefunksjon for oppladbare batterier.<br>• Lengden på den utskrevne etiketten kan avvike fra den viste<br>• tilkettlengden.<br>• En klar beskyttende plastetikett plas
- 
- formatinnstillingene og eventuelle tekstfiler i minnet slettes.
	- **Konformitetserklærin**<br>
	(kun Europa/Tyrkia)
- Vi, Brother Industries, Ltd.<br>15-1. Naeshiro-cho. Mizuho-ku.
- 15-1, Naeshiro-cho, Mizuho-ku, Nagoya 467-8561 Japan erklærer at dette produktet overholder de grunnleggende kravene i alle relevante EU-direktiver.
	- ktiver.<br><sub>lifetserklæringen kan lastes ned fra Brother support-nettsted</sub>
- Besøk <u>support.brother.com</u> og:<br>• velg "Brukerveiledninger"<br>• velg modellen din
- 

• velg "Konformitetserklæring" • klikk på "Last ned" Erklæringen vil lastes ned som en PDF-fil.

## **Strømforsyning og tapekassett**

å designe vakre spesialtilpassede etiketter. I tillegg finnes det mange forskjellige tapekassetter som gjør at du kan skrive ut

Med P-touch H107/H108 kan du lage etiketter for mange formål. Velg mellom mange ulike rammer, tegnstørrelser og stiler for etikettene i flere bredder og spennende farger. Les denne manualen nøye før du begynner, og oppbevar den lett tilgjengelig for fremtidig referanse.

> **24 25**

**16 17**

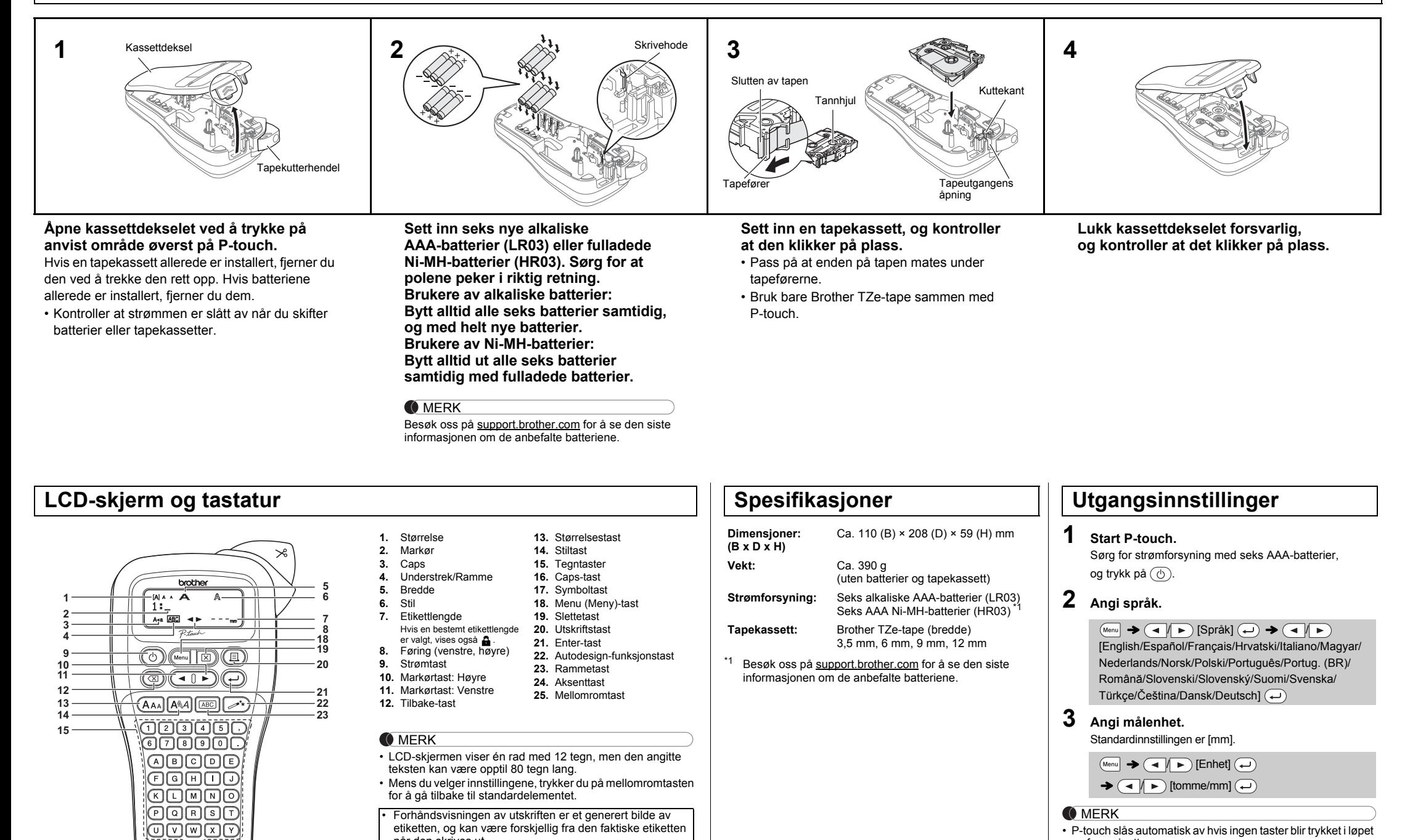

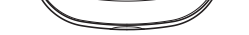

선电口中磁

<span id="page-0-0"></span>når den skrives ut.

• Etikettlengden på LCD-skjermen kan avvike litt fra den

### faktiske etikettlengden under utskrift.

av fem minutter.

• Hvis du vil avbryte en operasjon, trykker du på  $(\text{a})$ .

## **Feilsøking**

#### **Feilmelding Community of the Community of the Community of the Community of the Community of the Prince of the Prince of the Prince of the Prince of the Prince of the Prince of the Prince of the Prince of the Prince of th**

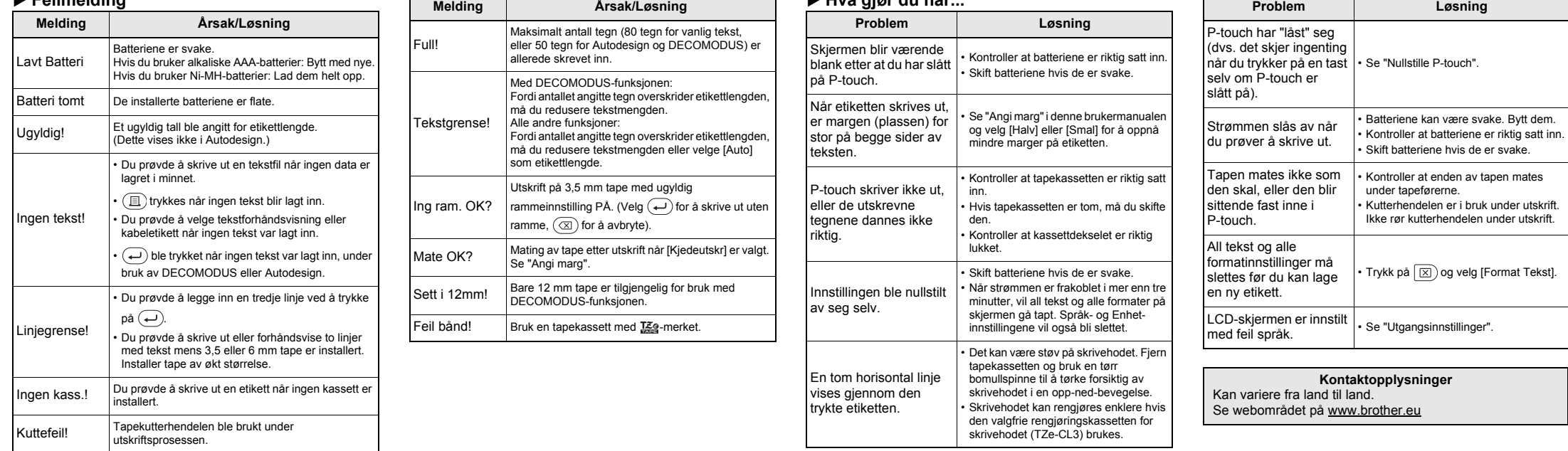

Ver. 01

Norsk

## **GRUNNLEGGENDE BRUK**

**Bytte mellom store/små bokstaver**

#### $A - a$ Store bokstaver Små bokstaver  $(A-a)$   $P\mathring{A})$   $((A-a)$   $AV)$ INA A abcde **Lage to tekstlinjer** Hvis du vil lage to linjer med tekst, gjør du følgende: a) Skriv inn teksten for den første linjen, og trykk på  $\left(\rightleftarrow$ for den andre linjen. b) Flytt markøren dit den andre linien starter, og trykk på  $\left(\rightleftarrow$ Bruk enten 9 eller 12 mm bred tape for tekst med to linjer.

Ikke trykk på  $\bigoplus$  etter den andre linjen, ellers vil feilmeldingen "Linjegrense!" vises.

Ved å trykke på  $(\overline{\otimes})$  vil bokstavene slettes en etter en. Slik sletter du all tekst og alle innstillinger:

 $\textcircled{2}$   $\rightarrow$   $\textcircled{4}$   $\textcircled{1}$  [Format Tekst]  $\textcircled{4}$ 

#### **Hvis du vil slette**

- **O** MERK • Etter at etiketten er skrevet ut, klipper du langs prikkene (:) med saks slik at etikettlengden stemmer overens med P-touch-innstillingen.
- Hvis en bestemt etikettlengde er valgt, vises også  $\triangle$  på LCD-skjermen.

Slik sletter du kun tekst:

 $\textcircled{\tiny{R}}$   $\rightarrow$   $\textcircled{\tiny{A}}$   $\rightarrow$  [Kun tekst]  $\textcircled{\tiny{A}}$ 

### **Skrive inn aksenttegn**

#### **Endre etikettlengde**

#### **Forhåndsvisning**

Du kan forhåndsvise teksten før utskrift.

 $M_{\text{enul}} \rightarrow \text{A}$  [Forh.visning]  $\text{A}$ 

Bare teksten kan forhåndsvises, ikke størrelsen, fonten eller andre egenskaper.

**Mating (tapemating)**

 $(\text{Mean}) \rightarrow (\text{Mean})$  [Mate]  $\text{A}$ 

**Utskrift**

- Hvis du bare trenger 1 kopi av etiketten, trykker du på  $\textcircled{1}$   $\rightarrow$  [Kopier: 1]  $\textcircled{1}$   $\textcircled{1}$   $\textcircled{1}$   $\textcircled{1}$   $\rightarrow$   $\textcircled{1}$
- $\left(\rightleftarrow)$  uten å velge antall kopier.
- Antall kopier kan også angis ved å trykke på en talltast. • Hvis du vil forhindre skade på tapen, må du ikke berøre kutterhendelen mens meldingen "Skriver…" eller "Mater…" vises.
- <span id="page-1-0"></span>• Hvis du vil klippe etiketten, skyver du inn
- tapeklipperhendelen i øverste høyre hjørne av P-touch. • Skrell av den utskrevne etiketten fra baksiden, og sett på etiketten
- Du kan skrive ut opptil ni eksemplarer av hver etikett. **Angi marg**

## $\begin{picture}(160,170) \put(0,0){\line(1,0){10}} \put(15,0){\line(1,0){10}} \put(15,0){\line(1,0){10}} \put(15,0){\line(1,0){10}} \put(15,0){\line(1,0){10}} \put(15,0){\line(1,0){10}} \put(15,0){\line(1,0){10}} \put(15,0){\line(1,0){10}} \put(15,0){\line(1,0){10}} \put(15,0){\line(1,0){10}} \put(15,0){\line(1,0){10}} \put(15,0){\line$

 $(\overline{\blacktriangleleft})$  [Full/Halv/Smal/Kjedeutskr]  $(\rightarrow)$ 

#### **[Full]/[Halv]/[Smal]**

**[Kjedeutskr]**

- **1** Slå av P-touch, hold inne  $\boxed{\mathbf{e}$  og  $\boxed{\mathbf{R}}$  og trykk **deretter på for å slå på P-touch igjen.**
- **2 Slipp Menu og R**. P-touch slås på med det interne minnet tilbakestilt.

**O**MERK

- For å lage etiketter som inneholder tekst med forskjellige stiler. **1.** Skriv inn tekst.
- **2.** Trykk på  $\left(\text{E}\right)$ , deretter vises [Kopier: ].
- **3.** Trykk på  $\boxed{\blacktriangleleft}$  eller angi antallet med talltastene for å velge antall kopier.
- **4.** Trykk på  $\left(\frac{1}{n}\right)$ . Utskriften vil starte, og så vil meldingen "Mate OK?" vises.
- **5.** Trykk på  $\circled{\pi}$  for å legge inn mer tekst.
- **6.** Slett teksten, skriv inn teksten for neste etikett, og trykk deretter på  $\left(\mathbb{E}\right)$ .
- **7.** Når meldingen "Mate OK?" vises etter at den siste etiketten er skrevet ut, trykker du på  $\left(\rightleftarrow$ ).
- **8.** Når tapen er matet, trykker du på kutterhendelen for å klippe av etikettkjeden.

 $M_{\text{enul}} \rightarrow \boxed{\blacktriangleleft}$   $\boxed{\blacktriangleright}$  [Etikettleng.]  $\boxed{\longleftrightarrow}$ / [Auto/30-300 mm]

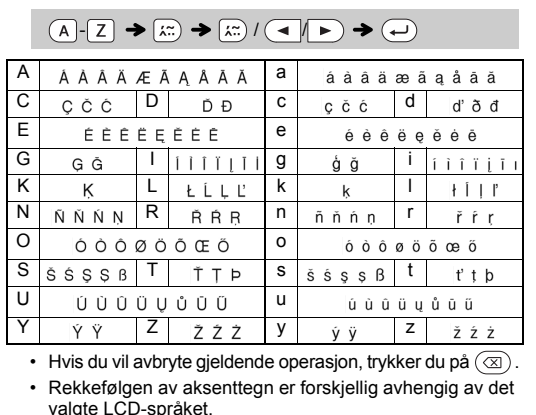

• Når [Halv] eller [Smal] er angitt, er den viste etikettlengden lengden fra de utskrevne prikkene (:) til enden av etiketten.

Med denne funksjonen kan du lage unike etiketter ved hjelp av innebygde male

- Det er ikke sikkert at alt tekstinnholdet blir skrevet ut, avhengig av hvilket format du har valgt. Hvis du for eksempel valgte en fast etikettlengde og teksten er for lang, vises feilmeldingen "Tekstgrense!". (Bare for DECOMODUS-funksjonen.)
- Maldesignene kan ikke redigeres. Bare de fremhevede symbolene i "Symboltast" kan brukes i DECOMODUS.
- Hvis du vil slette all tekst, trykker du på  $\boxtimes$ ). Deretter vises "Slett?" Trykk på  $\left(\rightleftarrow)$  for å slette. Trykk på  $\left(\overline{\otimes}\right)$  for å avbryte.
- Når du går inn i DECOMODUS eller Autodesign, vil tekst- og etikettlengden for dine nyligste utskrevne DECOMODUS eller Autodesign tilbakekalles.
- Trykk på  $\circledR$  for å gå tilbake til forrige trinn.

- Hvis du vil skrive ut mer enn 1 kopi av en etikett med minimumsmarg, setter du margen til [Smal].
- Når [Kjedeutskr] er angitt, mater du tapen før du bruker kutteren, ellers kan en annen del av teksten kuttes. Kutt også langs de utskrevne prikkene (:) med saks, slik at teksten blir sentrert i etiketten.
- \* Mat tapen før du bruker kutteren.
- Ikke trekk i tapen. Det kan skade tapekassetten.

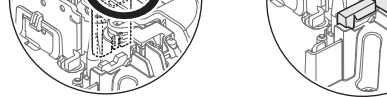

Ikke ta direkte på knivbladet med fingrene.

- Hvis du vil avslutte DECOMODUS eller Autodesign og gå tilbake til tekstinntastingsskjermbildet, trykker du på  $\left(\begin{array}{c} \bullet \end{array}\right)$  for å velge
- [Avbryt] og trykker på (-) når [Utskrift] vises. • DECOMODUS-funksjoner er bare tilgjengelige ved bruk av 12 mm
- tapekassetter. Maksimal lengde er 200 mm for DECOMODUS.
- 
- Når [Overrask!] er valgt i Autodesign, vil etikettlengden ikke vises på tekstinntastingsskjermbildet. • Når [Auto] er valgt for "Etikettleng.", vil etiketten automatisk justeres til
- riktig lengde for teksten. • Trykk på  $\boxed{\phantom{a}}$  for å gå tilbake til [Auto]-innstillingen for "Etikettleng."-modus.

Du kan lagre opptil 9 etiketter og hente dem frem for utskrift senere. Maksimalt 80 tegn kan lagres per fil. Du kan også redigere og overskrive den lagrede etiketten.

#### **Utskrift**

### **Lagring**

#### **Åpne**

 $\overline{A}$   $\rightarrow$   $\overline{A}$   $\rightarrow$   $\overline{A}$   $\$  $\bigoplus$   $\blacktriangleright$   $\bigoplus$   $\bigoplus$   $\big$  $\bigodot$ 

### **MERK**

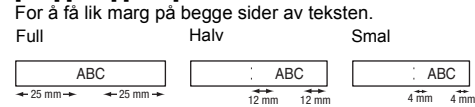

Hvis du prøver å lagre en etikett når det allerede finnes en etikett lagret på det nummeret, vises meldingen "Overskrive?". Trykk på  $\left(\rightleftarrow)$  for å lagre den nye etiketten. Trykk på  $\left(\overline{\otimes}\right)$  for å avbryte.

**O** MERK Rammer kan ikke skrives ut på 3,5 mm tape.

**1** Trykk på  $\overline{(A_{AA})}$ ,  $\overline{[A^{a}_{AA}]}$  eller  $\overline{(M_{en}m)}$  + 1 når du skal **velge innstillinger for inntasting av tekst.**

 $(A_{AA})$  eller  $A \$  eller  $M$ <sub>enu</sub> +  $(1 \rightarrow A)$  Velg et element  $\left(\rightleftarrow$ 

## **2 Trykk på**  $\overline{(-)}$  for å velge innstillingene

Hvis knivbladet blir sløvt etter gjentatt bruk og tapen ikke kan kuttes rent, snur du skjærebrettet som vist i illustrasjonen 1. Hvis du fremdeles har problemer, må du bytte den ut med en ny knivenhet (varenr. TC-4) fra en autorisert Brother-forhandler.

#### **Bytte knivenheten**

- **1.** Trekk ut de to seksjonene i knivenheten (grønn) i retning av pilene som vises i illustrasjonen 2.
- **2.** Monter den nye knivenheten. Skyv den inn inntil den går i lås.

Du kan nullstille P-touch når du vil initialisere innstillingene, eller i tilfelle P-touch ikke virker som den skal.

Tekst, innstillinger og lagrede filer slettes.

### **Skrive inn tekst**

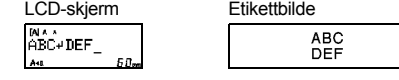

#### **O** MERK

### **Utskrift av etiketter**

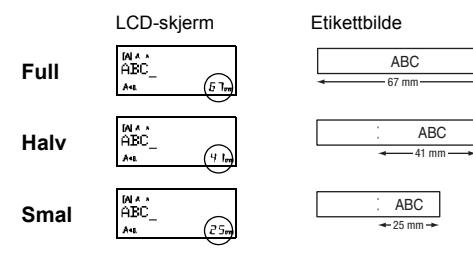

## **Lagre etikettfiler**

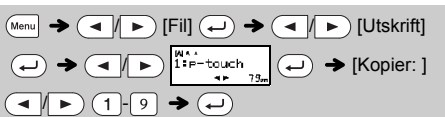

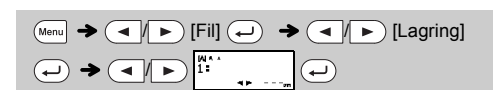

### **Tilbehør**

**Tapekassetter:** Besøk Brother support-nettstedet på support.brother.com for å se den siste informasjonen om forbruksartikler.

Knivenhet: TC-4 (til utskifting)

## **Nullstille P-touch**

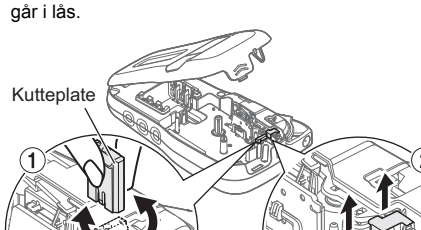

## **BRUKE MALER**

P-touch leveres med forhåndsinstallerte etikettdesign. Du kan enkelt lage etiketter ved hjelp av slike design.

## Eksempel: | ॑े. <sup>●</sup>Rusty's food**®**.

#### $\textit{A} \rightarrow \textit{[} \star \textit{Kategori} \star \textit{] } \rightarrow \textit{[} \textit{I} \rightarrow \textit{[} \textit{Dyr]} \rightarrow \textit{[} \textit{I} \rightarrow \textit{[} \textit{I} \rightarrow \textit{[} \textit{I} \rightarrow \textit{[} \textit{I} \rightarrow \textit{[} \textit{I} \rightarrow \textit{[} \textit{I} \rightarrow \textit{[} \textit{I} \rightarrow \textit{[} \textit{I} \rightarrow \textit{[} \textit{I} \rightarrow \textit{[} \textit{I} \rightarrow \textit{[} \textit{I} \rightarrow \textit$  $[\star]$ Inn. Tekst $\star]$  Rusty's Food  $\blacktriangleright$   $\left(\rightarrow\right)$   $\blacktriangleright$  [Utskrift]  $\blacktriangleright$   $\left(\rightarrow\right)$

Hvis [Overrask!] er valgt, blir stil og grafikk valgt tilfeldig.

#### **O** MERK

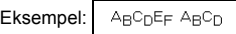

#### $M_{\text{Menu}} \rightarrow \text{A}$   $\rightarrow$   $\text{A}$   $\rightarrow$   $\text{A}$   $\rightarrow$   $\text{A}$ [Design X] (X:1-12)  $\longleftrightarrow$  [Skriv tekst] ABCDEF  $\rightarrow$  $\textcircled{\tiny{+}}$  /  $\textcircled{\tiny{+}}$  [Etikettleng.]  $\blacktriangleright$  ( $\textcircled{\tiny{+}}$  /  $\blacktriangleright$  [Auto/30-200 mm]  $\left(\rightarrow\right)$   $\rightarrow$  [Utskrift]  $\left(\rightarrow\right)$ BROTHER BROTHER BROTHER BROTHER BROTHER<br>BROTHER BROTHER BROTHER 2 841 850 850 850 BROTHER BROTHER BROTHER<br>BEHLOBE BEHLOBE BEHLOB  $_3$  BROTHER BROTHER BROTHER  $\parallel$  9 RROTHER BROTH

etikettlengde, og [Full] for marger.

# **NYTTIGE FUNKSJONSTASTER**

Teksttaster  $(AAA)/A$  (A4 $A$ ) / Menu +  $\lceil A \rceil$ 

Bare de fremhevede symbolene kan brukes i DECOMODUS.

Det valgte symbolet vises som "A1" på tekstinntastingsskjermbildet.

En bil  $\circledast$  vises for eksempel som  $\equiv$  på skjermbildet.

Slik skriver du ut alle piktogrammer:

 $\left(\begin{array}{c} \overline{\phi_1}, \overline{\phi_2}, \overline{\phi_3}, \end{array}\right)$   $\rightarrow$   $\left(\begin{array}{c} \overline{\phi_1}, \overline{\phi_2}, \end{array}\right)$   $\rightarrow$   $\left(\begin{array}{c} \overline{\phi_1}, \overline{\phi_2}, \end{array}\right)$   $\rightarrow$   $\left(\begin{array}{c} \overline{\phi_1}, \overline{\phi_2}, \end{array}\right)$ 

.<br>A "-4427##\* Calexo E -54444444 Gansovas - 19445944 Krevs<br>B 060000 Dala-7544 F.A (444 Hardcexoxy Jatat) Lollas

#### **O** MERK

Trykk på  $\circledcirc$  for å gå tilbake til forrige trinn.

## **Autodesign**

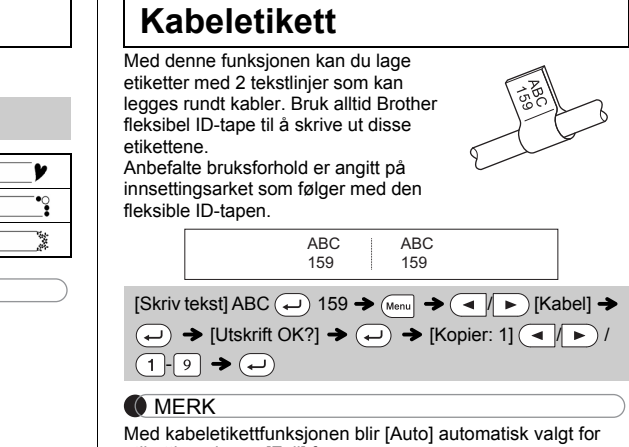

Trykk på  $\left[\begin{matrix} \overline{\phi_1} \\ \overline{\phi_2} \end{matrix}\right]$  for å velge forskjellige symboler. Slik legger du inn elementære symboler

 $\&$ 

 $\overline{?}$ 

 $\pmb{\Upsilon}$ 

€

 $\mathsf{v}$ 

 $=$ 

 $\overline{z}$ 

 $\mathbf{a}$ 

6

 $\blacksquare$ 

 $\perp$ 

 $\pm$ 

 $\mathbf{I}$ 

 $\downarrow$ 

 $\pounds$ 

δ

 $+$ 

 $\overline{\mathbf{3}}$ 

 $\circ$ 

 $\mathbf{z}$ 

 $\blacklozenge$ 

Ò.

 $+$ 

 $\,<$ 

 $^\circledR$ 

¥

ტ

 $\blacksquare$ 

 $\mathbf{B}$ 

 $\star$ 

 $\geq$ 

 $\odot$ 

 $\circ$ 

ū

 $\bar{z}$ 

9 ☆

 $\clubsuit$ 

✓

§

TM

Ω

6

 $\mathbf{3}$ 

 $\clubsuit$ 

ಫ್ತಿ

 $\left(\begin{array}{c}\n\overline{\mathbf{C}}\mathbf{F}\mathbf{F}\n\end{array}\right)$   $\rightarrow$   $\left(\begin{array}{c}\n\overline{\mathbf{C}}\n\end{array}\right)$   $\rightarrow$  [Elementær]  $\left(\begin{array}{c}\n\overline{\mathbf{C}}\n\end{array}\right)$   $\rightarrow$ 

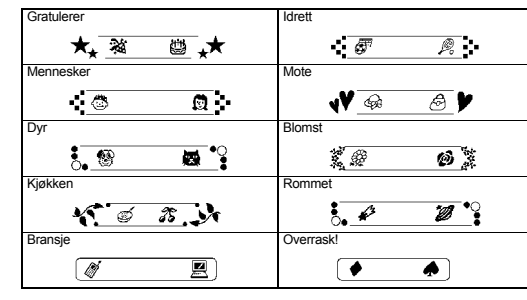

### **DECOMODUS**

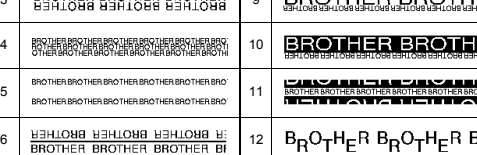

## **Rammetast**

Trykk på  $\sqrt{\frac{1}{(ABC)}}$  for å velge rammedesign.

#### $\boxed{\text{[ABC]}}$   $\rightarrow$   $\boxed{\rightarrow}$   $\boxed{\rightarrow}$  Velg en ramme  $\boxed{\rightarrow}$

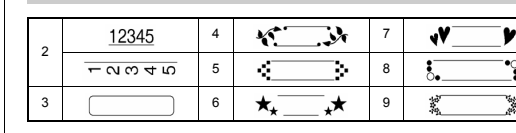

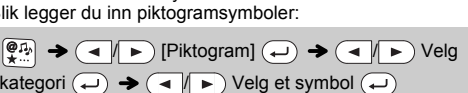

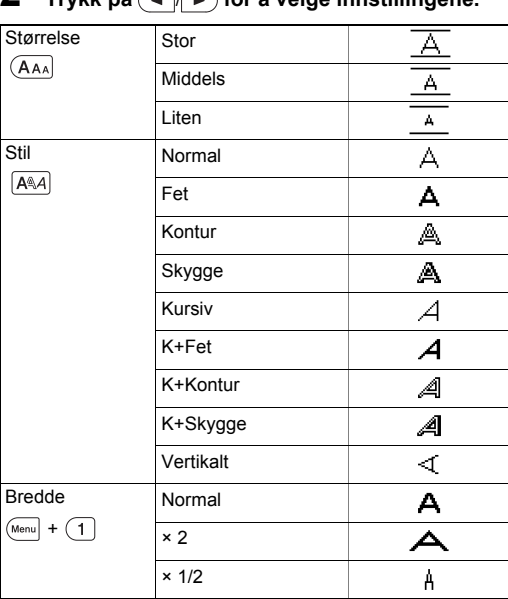

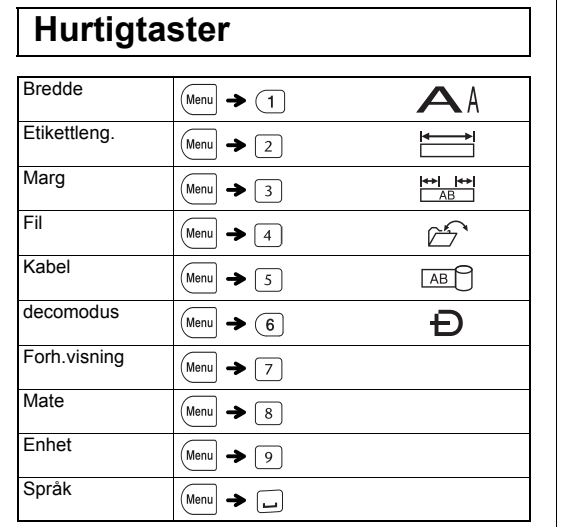

**Symboltast** 

 $\left(\overline{\bullet}\right)$   $\rightarrow$  Velg et symbol  $\left(\rightarrow\right)$ 

 $\%$ 

 $\overline{a}$ 

 $\left( \right)$ 

 $\leftarrow$ 

 $\Phi$ 

 $\beta$ 

 $\sim$ 

 $\mathbf{a}$ 

 $\mathbf{5}$ 

 $\blacktriangledown$ 

 $\circledcirc$ 

 $#$ 

 $\left($ 

 $\rightarrow$ 

 $\boldsymbol{\mathcal{L}}$ 

 $\alpha$ 

 $\overline{\pm}$ 

 $\circ$ 

 $\overline{z}$ 

 $\overline{A}$ 

 $\bullet$ 

Gr

#### **O** MERK

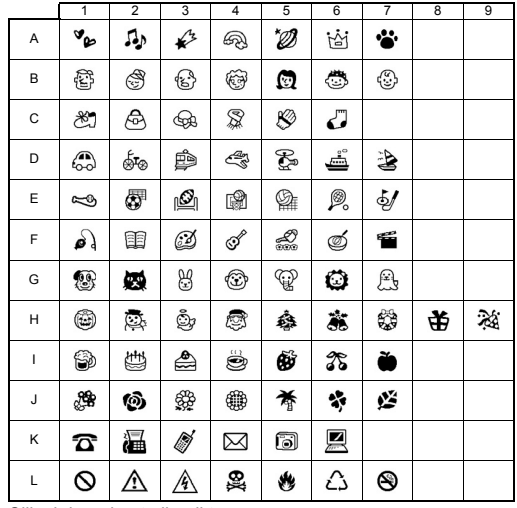